<span id="page-0-1"></span>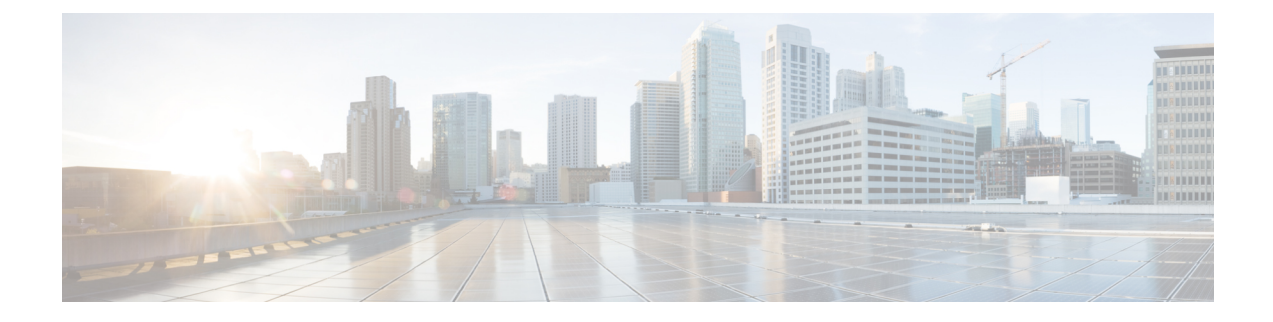

# **Preparing for Installing Cisco Cloud APIC**

- Resources Used for Cisco Cloud APIC [Deployment](#page-0-0) in Google Cloud, on page 1
- Cisco Cloud APIC [Communication](#page-1-0) Ports, on page 2
- Cisco Cloud APIC [Installation](#page-1-1) Workflow, on page 2

## <span id="page-0-0"></span>**Resources Used for Cisco Cloud APIC Deployment in Google Cloud**

This section lists the requirements for Cisco Cloud APIC deployment in Google Cloud.

#### **Cisco Cloud APIC Resources**

When you deploy Cisco Cloud APIC in Google Cloud, the Cisco Cloud APIC will use the following instance profile and will create the necessary resources:

- One compute instance:
	- Instance type: n2-standard-16
	- CPU: 16 vCPU
	- Memory: 64 GB
	- Disks: OS disk [300GB] , Data Disk 100GB [empty]
- Data Disk:
	- Empty data disk
	- Size: 100GB
	- Type: Standard SSD
- VPC network: With autoCreateSubnetworks set to False
- Subnet: Cisco Cloud APIC management NIC is attached to this subnet.
- Google Cloud projects: A minimum of two Google Cloud projects:
	- One for ACI infra

• One per tenant

### <span id="page-1-0"></span>**Cisco Cloud APIC Communication Ports**

When configuring your Cisco Cloud APIC environment, keep in mind that the following ports are required for network communications:

- For the Cisco Cloud APIC, use the same Cisco Cloud APIC management IP address that you will use to log into the Cisco Cloud APIC at the beginning of [Configuring](cisco-cloud-apic-for-gcp-installation-guide-2501-2504_chapter5.pdf#nameddest=unique_11) Cisco Cloud APIC Using the Setup [Wizard](cisco-cloud-apic-for-gcp-installation-guide-2501-2504_chapter5.pdf#nameddest=unique_11).
- For the Google Cloud firewall rules:
	- WEB-Server: Ingress allow 80, 443
	- SSH-Allow: Ingress allow 22
- For license registration (towards tools.cisco.com): Port 443 (outbound) is required
- For DNS: UDP Port 53 outbound
- For NTP: UDP Port 123 outbound
- If remote authentication is used (LDAP, Radius, TACACS+, SAML), open the proper ports
- If a certificate authority is used, open the proper ports

### <span id="page-1-1"></span>**Cisco Cloud APIC Installation Workflow**

This section provides a high-level description of the tasks that are required to install and deploy Cisco Cloud APIC. You perform installation tasks through Google Cloud management portal and the Cloud APIC First Time Setup Wizard.

**1.** Fulfill all prerequisites to prepare for support of Google Cloud with Cisco Cloud APIC.

See [Preparing](#page-0-1) for Installing Cisco Cloud APIC, on page 1.

**2.** Deploy Cisco Cloud APIC in Google Cloud.

See [Deploying](cisco-cloud-apic-for-gcp-installation-guide-2501-2504_chapter4.pdf#nameddest=unique_13) the Cloud APIC in Google Cloud.

**3.** Configure Cisco Cloud APIC using the First Time Setup Wizard.

See [Configuring](cisco-cloud-apic-for-gcp-installation-guide-2501-2504_chapter5.pdf#nameddest=unique_14) Cisco Cloud APIC Using the Setup Wizard.

- **4.** Make the necessary configurations through Cisco Cloud APIC. See [Navigating](cisco-cloud-apic-for-gcp-installation-guide-2501-2504_chapter7.pdf#nameddest=unique_15) the Cisco Cloud APIC GUI and Configuring Cisco Cloud APIC [Components](cisco-cloud-apic-for-gcp-installation-guide-2501-2504_chapter7.pdf#nameddest=unique_16).
- **5.** Delete the deployment, if necessary.

See Deleting a Cisco Cloud APIC [Deployment](cisco-cloud-apic-for-gcp-installation-guide-2501-2504_chapter4.pdf#nameddest=unique_17) in Google Cloud.